# SPA302D聽筒上的日期和時間設定

## 目標 Ī

SPA302D中的資料和時間與SPA232D基本同步。SPA232D從網路時間協定(NTP)伺服器獲取 同步時間。但是,如果同步不正確,也可以手動對其進行編輯。例如,如果SPA232D上未使 用NTP,您將需要手動配置SPA232D中的時間,並檢查它是否與所有連線的SPA302D手機正 確同步。

本文的目的是展示如何在SPA302D移動增強型聽筒上手動編輯日期和時間設定。

附註:有關如何在SPA232D基本裝置上配置時間的詳細資訊,請參閱標題為SPA232D VoIP ATA上的時間設定的文章。

## 適用的裝置 Ĩ,

·SPA302D話筒

## 軟體版本

·v2.31

## 音調設定 J

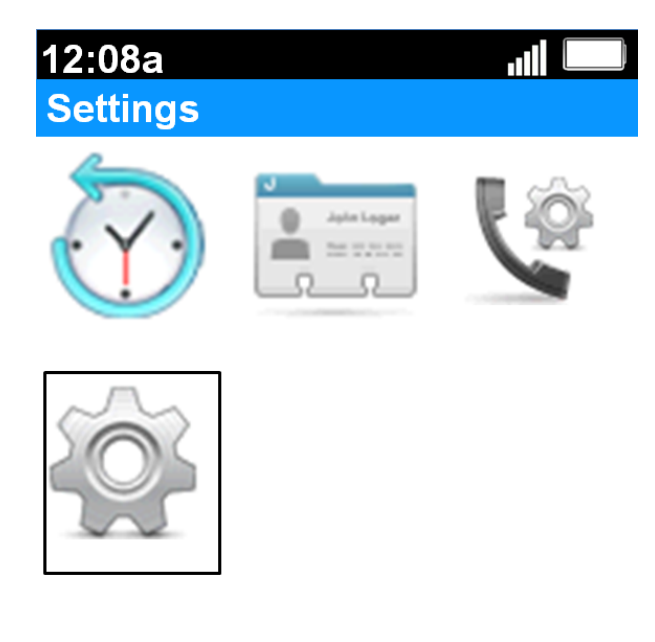

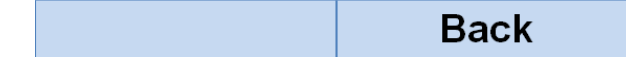

步驟1。在主螢幕上,按Select按鈕選擇Settings圖示。所選內容將以黑色輪廓加亮顯示,如上 圖所示。

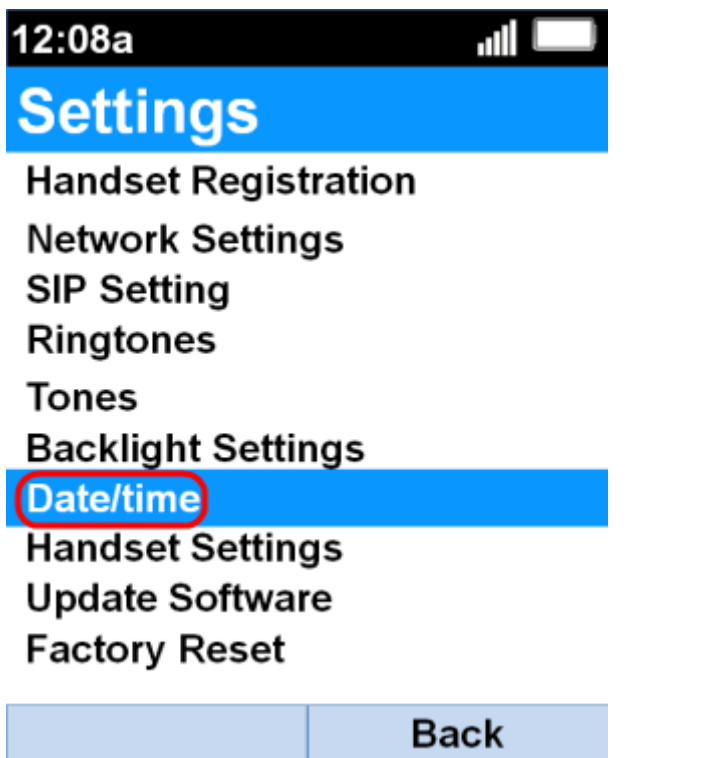

步驟2.在「設定」功能表上,使用up 和down 導覽按鈕選擇日期/時間,然後按Select按鈕。

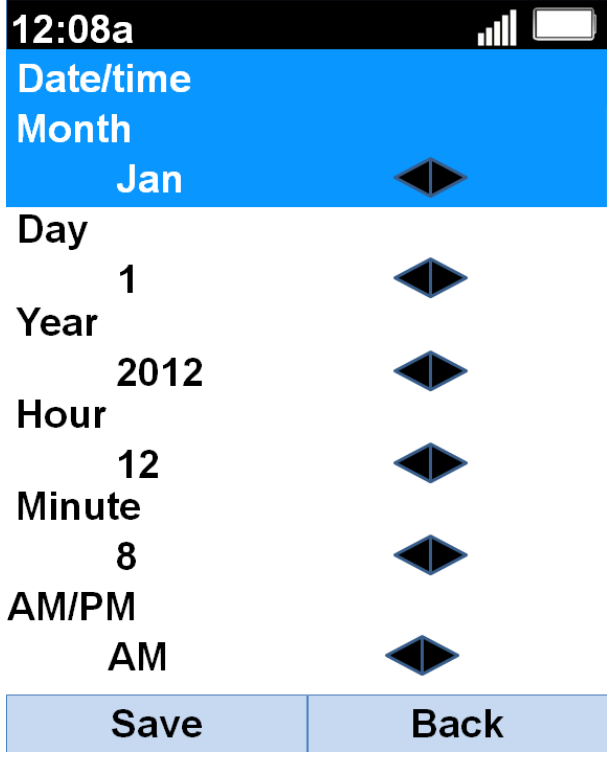

步驟3.使用左和右導航按鈕更改每個欄位的值。

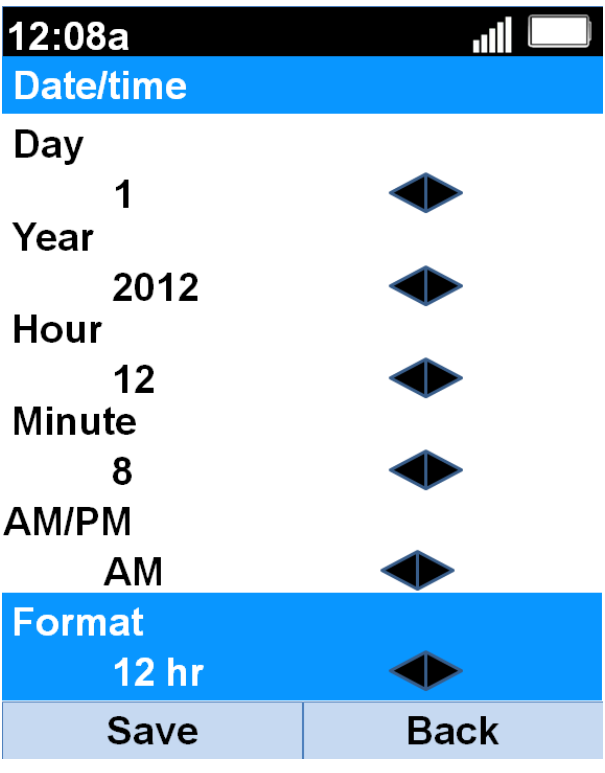

步驟4.按Save軟鍵儲存選擇。